# **Rancang Bangun Plotter Tiga Sumbu Berbasis Arduino Uno**

1 st Zebir Ahmad *Fakultas Teknik Elektro Universitas Telkom* Bandung, Indonesia zebirahmad@student.telkomun iversity.ac.id

2<sup>nd</sup> Sony Sumaryo *Fakultas Teknik Elektro Universitas Telkom* Bandung, Indonesia sonysumaryo@telkomuniversit y.ac.id

3 rd Agung Surya Wibowo *Fakultas Teknik Elektro Universitas Telkom* Bandung, Indonesia agungsw@telkomuniversity.ac. id

# **Abstrak**

**Dengan perkembangan teknologi yang begitu pesat, kebutuhan manusia pun juga bertambah seiring dengan kemajuan zaman.Khususnya pada industri percetakan mulai dibutuhkan alat yang dapat mencetak suatu gambar dengan tingkat detail yang lebih tinggi dari printer biasa dan salah satu alat untuk menjawab kebutuhan tersebut adalah plotter. Pada penelitian ini, penulis akan membuat suatu rancang bangun plotter tiga sumbu berbasis Arduino Uno yang dapat dioperasikan dengan PC.Alat ini akan menggunakan Arduino Uno sebagai Mikrokontroler, Stepper sebagai aktuator sumbu x dan y, dan servo sebagai penggerak sumbu z yang menggerakan mata pulpen.Dengan mengimplementasikan sebuah masukan data berupa koordinat pixel yang didapatkan dari aplikasi antarmuka processing, plotter dapat menggerakan aktuatornya sesuai koordinat dan dapat dihasilkan gambar yang diinginkan.**

#### 1. PENDAHULUAN

Salah satu masalah yang dihadapi industri percetakan adalah kebutuhannya kepada alat percetakan yang dapat menghasilkan suatu hasil cetak dengan tingkat ketelitian dan keakuratan yang tinggi, mudah digunakan serta dengan biaya yang lebih minim. Khususnya pada plotter yang dibutuhkan untuk mencetak purwarupa desain gambar teknik atau desain logo

# **Kata Kunci : Plotter, Vektor, Arduino Uno**

#### *Abstract*

*With the rapid development of technology, human needs also increase along with the times. Especially in the printing industry, a tool that can print an image with a higher level of detail is needed than ordinary printers and one of the tools to answer this need is a plotter. In this study, the author will design a three-axis plotter based on Arduino Uno that can be operated with a PC. This tool will use Arduino Uno as a microcontroller, Stepper as an x and y axis actuator, and a servo as a z-axis driver that moves the pen. By implementing a data input in the form of pixel coordinates obtained from the processing interface application, the plotter can move the actuator according to the coordinates and can produce the desired image.*

*Keywords: Plotter, Vector, Arduino Uno*

sederhana. Berdasarkan permasalahan tersebut maka dibutuhkan mesin plotter sederhana dengan metode Koordinat Pixel dimana suatu gambar dibentuk menjadi suatu pola yang dapat ditentukan koordinatnya sehingga plotter dapat mengetahui garis-garis yang perlu digambar berdasarkan input berupa koordinat atau yang biasa disebut G-Code[1].

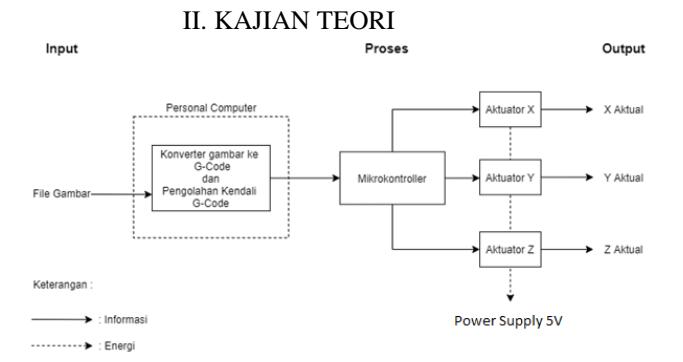

#### *Gambar 0-1*

Pada gambar 2-1 telah dijelaskan proses kendali dari plotter, dengan power supply 5V untuk menjalan ketiga actuator dari gambar yang ingin dicetak sebagai informasi dan input yang nantinya akan menjadi koordinat berbentuk G-Code. Setelah dikonversi menggunakan Personal Computer maka Personal Computer akan mengolah kendali yang memberikan perintah pada mikrokontroler sehingga aktuator dapat bergerak dan menghasilkan output berupa gambar yang sudah dicetak di medium tertentu menggunakan plotter tersebut.

# **2.1 G-Code**

G-Code (atau RS-274) adalah suatu bahasa pemrograman yang umum dipakai dalam mesin CNC. G-Code juga biasa disebut dengan bahasa program G atau COM[2].

#### **2.2 Plotter Tiga Sumbu**

*Plotter Tiga Sumbu* adalah alat mesin cetak grafis yang menggunakan yang menggunakan pena-pena tinta untuk melakukan pencetakan[1]. Penggunaan plotter sendiri biasanya digunakan untuk mencetak berbagai gambar yang membutuhkan alat cetak yang tingkat ketelitian dan akurasi lebih tinggi dibanding printer biasa.

### **2.3 CNC (Computer Numerical Control)**

CNC atau Computer Numerical Control adalah suatu sistem yang dimana tindakannya dikontrol oleh input yang berisi data-data numerik dan pergerakannya juga diatur oleh data-data numerik tersebut. Alat tersebut biasanya secara otomatis dapat mengartikan perintah di balik data-data numerik tersebut sehingga alat dapat mengeksekusi sesuai inputannya[3].

### **2.4 Processing**

Processing adalah Bahasa pemrograman open source dan lingkungan bagi orangorang yang ingin membuat gambar, animasi dan sistem antarmuka. Awalnya dikembangkan untuk melayani sebagai sketsa perangkat lunak dan mengajarkan dasardasar pemrograman komputer dalam konteks visual, Processing juga berkembang menjadi alat untuk menghasilkan pekerjaan professional[4].

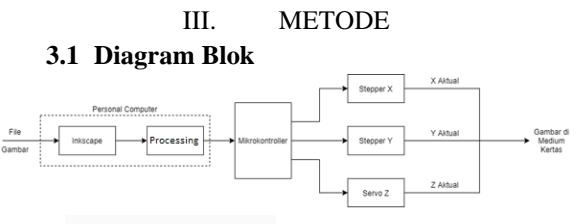

Gambar III-1 Diagram Blok

File gambar merupakan input dari sistem, dimana file gambar tersebut akan di convert menggunakan software Inkscape menjadi file G-Code. Setelah file gambar di convert menggunakan Inkscape file G-Code tersebut akan diinput ke software antarmuka sederhana yang dibuat dengan lingkungan pengembangan Processing yang berfungsi untuk mengeksekusi G-Code tersebut yang terdiri dari koordinat sehingga mikrokontroler dapat menggerakan Stepper dan Servo berdasarkan koordinatnya dan dapat menghasilkan gambar di media kertas dengan ukuran tertentu.

# **3.2 Desain Perangkat Keras**

Desain perangkat keras pada Plotter tiga sumbu terdiri dari Arduino uno yang terhubung dengan servo dan motor driver yang terhubung dengan stepper, berikut adalah desain perangkat keras dari Plotter tiga sumbu.

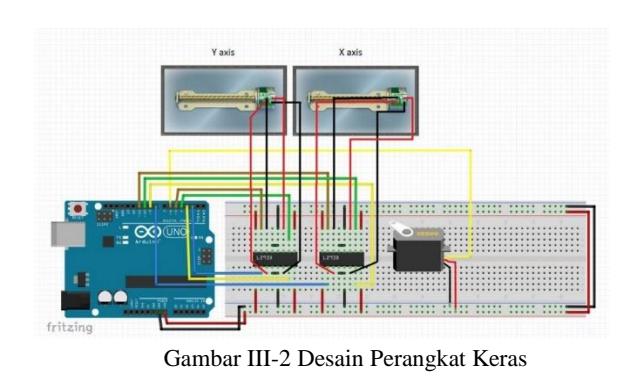

#### **3.3 Desain Konstruksi Mekanik**

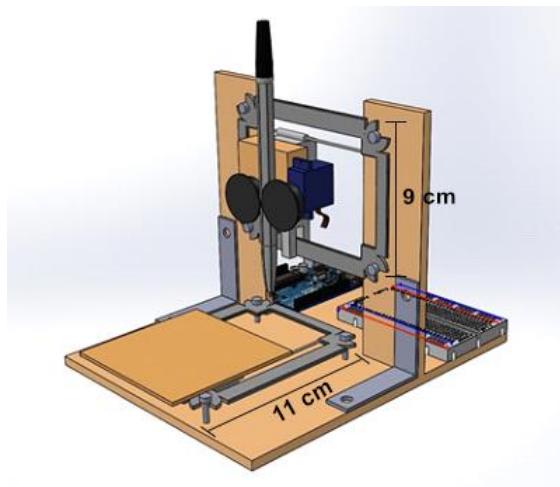

Gambar III-3 Desain Konstruksi Mekanik

Pada Gambar 3-3 diperlihatkan rancangan Plotter Tiga Sumbu penulis. Ada dua buah motor stepper X dan Y yang dengan ukuran 11 cm dan 9 cm, lalu ada servo yang terhubung dengan pulpen, dan medium kertas sebagai output dari alat tersebut.

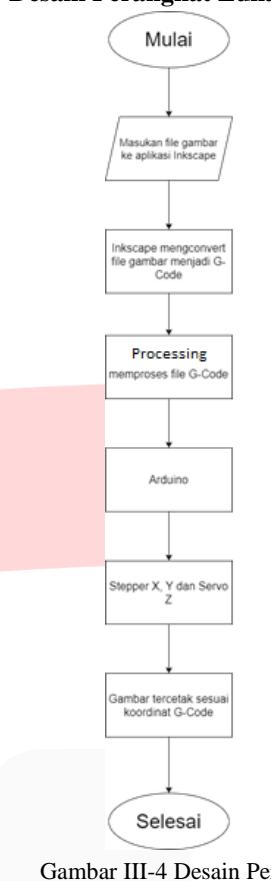

## **3.4 Desain Perangkat Lunak**

Gambar III-4 Desain Perangkat Lunak

Pada Gambar 3-4 diperlihatkan alur dari perangkat lunak pada Plotter tiga sumbu dimana alat menginisiasi dengan memasukan file gambar terlebih dahulu dengan aplikasi Inkscape lalu di konversi menjadi G-Code sehingga sistem antarmuka dapat mengeksekusi file G-Code tersebut dan Arduino Uno dapat menggerakan Stepper dan Servo sesuai dengan koordinat pada G-Code dan dapat menghasilkan gambar sesuai dengan input berupa file gambar pada Inkscape saat awal menginisiasi.

# IV. HASIL DAN PEMBAHASAN **4.1 Hasil Perancangan**

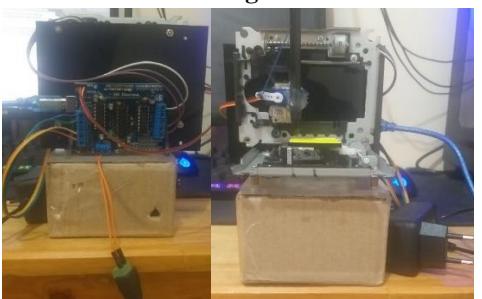

Gambar IV-1 Hasil Perancangan

Hasil perancangan dari alat Plotter Tiga Sumbu dapat dilihat pada gambar 4-1 dimana alat tersebut menggunakan servo untuk menggerakan pulpen sebagai sumbu Z dan dua stepper untuk menggerakkan medium cetak sebagai sumbu X dan Y. Alat Plotter Tiga Sumbu juga menggunakan software open source Processing untuk UInya dan software Inkscape untuk merubah gambar menjadi file Gcode yang berisikan koordinat sebagai parameter pencetakan alat CNC.

#### **4.2 Uji Kecepatan**

Uji Kecepatan bertujuan untuk mengukur kecepatan alat dalam mencetak gambar tertentu dengan cara mengukur waktu yang dibutuhkan alat dari mulai mengeksekusi gambar sampai alat selesai dicetak dengan parameter sampel gambar tertentu untuk dicetak beserta ukuran gambar tersebut.

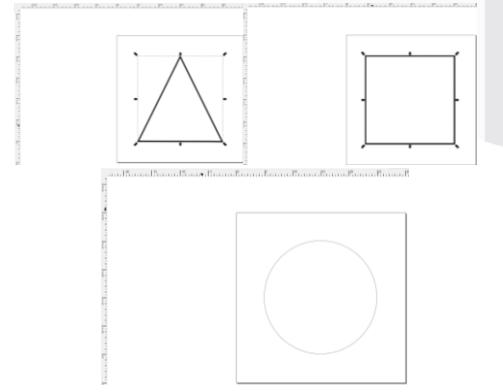

Gambar IV-2 Desain Sampel Gambar

Pada pengujian ini dilakukan 3 kali pengujian dengan menggunakan gambar

sampel yang dapat dilihat pada gambar 4-2 dengan persegi dan segitiga yang mempunyai panjang sisi 2 cm dan lingkaran dengan diameter 2cm, pengukuran dimulai dari saat file di upload ke arduino sampai alat selesai mencetak dan pulpen kembali ke titik awal dalam satuan sekon.

Tabel IV-1 Hasil Uji Kecepatan

| <b>Bentuk</b><br>Sampel | Waktu (sekon) |
|-------------------------|---------------|
| Persegi                 | 12.11s        |
| Segitiga                | 8.61s         |
| Lingkaran               | 13.09s        |

# **4.3 Uji Akurasi**

Uji akurasi dilakukan bertujuan untuk mengetahui akurasi alat dalam mencetak jika dibandingkan dengan gambar yang akan dicetak saat masih berbentuk desain pada aplikasi Inkscape dengan cara membandingkan kemiripan ukuran setiap gambar sampel dengan gambar sampel yang sudah dicetak.

Pengujian akan dilakukan 5 kali pada setiap bentuk gambar dengan menggunakan gambar sampel yang dapat dilihat pada gambar 4-2 dan pengujian akan dilakukan dengan mengukur diameter dan panjang tiap sisi dari gambar sampel yang sudah dicetak dan dihitung rata-ratanya sehingga bisa dilakukan perbandingan dengan gambar saat masih berbentuk desain pada software inkscape.

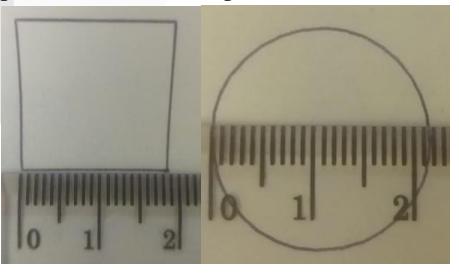

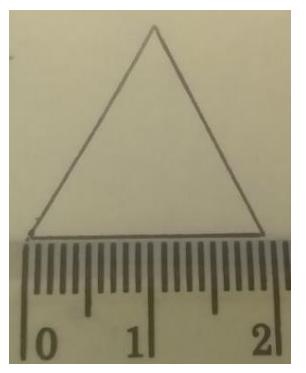

Gambar IV-3 Hasil Uji Akurasi

Hasil dari pengujian tersebut alat sudah cukup baik untuk mencetak gambar sesuai pada desain di inkscape dengan persentase keberhasilan rata-rata 99.94% dengan didapat rata-rata hasil pencetakan pada sisi persegi adalah 1,85 cm, lalu hasil pada ratarata diameter lingkaran didapat sebesar 2,15 cm dan 1,95 cm pada segitiga.

# V. KESIMPULAN

Berdasarkan hasil perancangan sistem perangkat lunak dan perangkat keras, pengujian dan pengambilan data pada alat ini dapat disimpulkan dengan bantuan software inkscape dan plugin g-code dapat dihasilkan gambar dengan tingkat akurasi rata-rata sebesar 99,94% dan sistem antarmuka processing dapat mempermudah proses penggunaan alat dengan nilai tambah penggunaan manual yang dapat digunakan untuk proses kalibrasi.

# **REFERENSI**

- [1] W. Santoso, E. Susanto, and A. S. Wibowo, "Implementasi Plotter Menggunakan Rasberry Pi dengan Input Koordinat Pixel," *e-Procedding of Engieering*, vol. 4, no. 3, pp. 3317–3324, 2017.
- [2] A. Azmi, R. Nugraha, and C. Ekaputri, "Rancang Dan Bangun Mesin Cnc Berbasis Gbrl Kontroler," vol. 5, no. 3, pp. 4219–4226, 2018.
- [3] B. M. Jourden, "Tutorial : Basic G Code Programming Reference : Coordinate Axis Direction."
- [4] B. Arthaya, A. Setiawan, and S. Sunardi,

"The design and development of G-Code checker and cutting simulator for CNC turning," *J. Adv. Manuf. Syst.*, vol. 10, no. 2, pp. 261–276, 2011, doi: 10.1142/S0219686711002193.

- [5] Dejan, "G-code Explained | List of Most Important G-code Commands," *howtomechatronics.com*. .
- [6] M. Şentürk, "Three Axis Plotter CNC 3D," *CNC Plotter*, 2018. https://grabcad.com/library/cnc-plotter-3.
- [7] N. Patel, "Study on Computer Numerical Control (Cnc) Technology," *Int. Res. J. Eng. Technol.*, pp. 13–17, 2020, [Online]. Available: www.irjet.net.
- [8] M. E. Sulistyo, "Penggunaan Processing Dalam Komputer Grafik," *Telematika*, vol. 10, no. 1, 2015, doi: 10.31315/telematika.v10i1.385.
- [9] A. Inc, "Arduino Uno," *Arduino Products*. https://www.arduino.cc/en/Main/Product s.
- [10] S. Fun, "Dual Full-Bridge Driver L298," 2000.
- [11] M. H. Al Khairi, "Pengertian Servo dan Cara Kontrol Servo Menggunakan Arduino," 2019. https://www.mahirelektro.com/2021/01/p engertian-dan-cara-kontrol-motor-servoarduino.html.